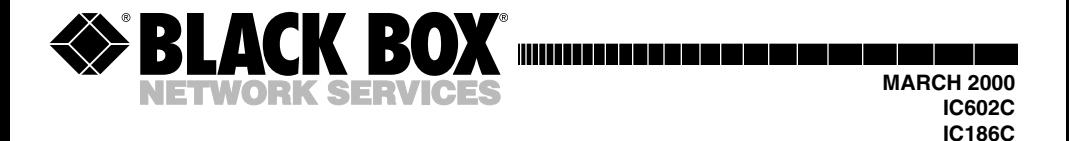

# **Single Channel Parallel/Serial I/O Interface**

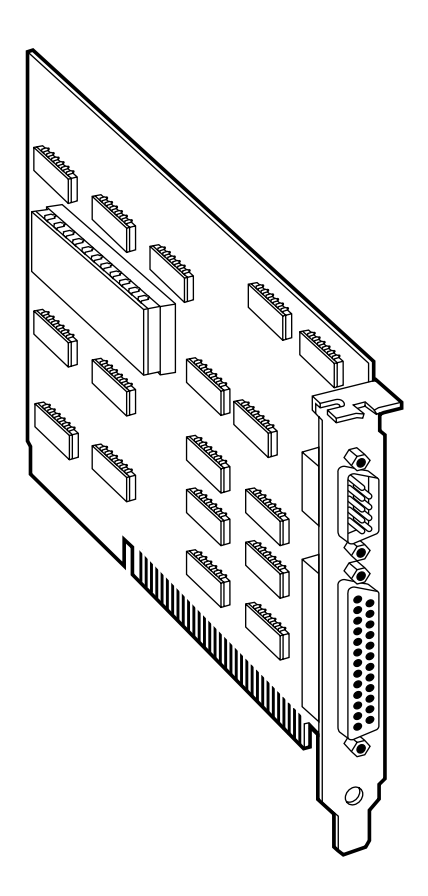

**CUSTOMER SUPPORT INFORMATION**

Order **toll-free** in the U.S. 24 hours, 7 A.M. Monday to midnight Friday: **877-877-BBOX** FREE technical support, 24 hours a day, 7 days a week: Call **724-746-5500** or fax **724-746-0746** Mail order: **Black Box Corporation**, 1000 Park Drive, Lawrence, PA 15055-1018 Web site: **www.blackbox.com** • E-mail: **info@blackbox.com**

--------------

### TRADEMARKS USED IN THIS MANUAL

All applied-for and registered trademarks are the property of their respective owners.

**FCC STATEMENT** 

# **FEDERAL COMMUNICATIONS COMMISSION AND CANADIAN DEPARTMENT OF COMMUNICATIONS RADIO FREQUENCY INTERFERENCE STATEMENTS**

This equipment generates, uses, and can radiate radio frequency energy and if not installed and used properly, that is, in strict accordance with the manufacturer's instructions, may cause interference to radio communication. It has been tested and found to comply with the limits for a Class A computing device in accordance with the specifications in Subpart J of Part 15 of FCC rules, which are designed to provide reasonable protection against such interference when the equipment is operated in a commercial environment. Operation of this equipment in a residential area is likely to cause interference, in which case the user at his own expense will be required to take whatever measures may be necessary to correct the interference.

Changes or modifications not expressly approved by the party responsible for compliance could void the user's authority to operate the equipment.

*This digital apparatus does not exceed the Class A limits for radio noise emission from digital apparatus set out in the Radio Interference Regulation of the Canadian Department of Communications.*

*Le présent appareil numérique n'émet pas de bruits radioélectriques dépassant les limites applicables aux appareils numériques de classe A prescrites dans le Règlement sur le brouillage radioélectrique publié par le ministère des Communications du Canada.*

# **NORMAS OFICIALES MEXICANAS (NOM) ELECTRICAL SAFETY STATEMENT**

## **INSTRUCCIONES DE SEGURIDAD**

- 1. Todas las instrucciones de seguridad y operación deberán ser leídas antes de que el aparato eléctrico sea operado.
- 2. Las instrucciones de seguridad y operación deberán ser guardadas para referencia futura.
- 3. Todas las advertencias en el aparato eléctrico y en sus instrucciones de operación deben ser respetadas.
- 4. Todas las instrucciones de operación y uso deben ser seguidas.
- 5. El aparato eléctrico no deberá ser usado cerca del agua—por ejemplo, cerca de la tina de baño, lavabo, sótano mojado o cerca de una alberca, etc..
- 6. El aparato eléctrico debe ser usado únicamente con carritos o pedestales que sean recomendados por el fabricante.
- 7. El aparato eléctrico debe ser montado a la pared o al techo sólo como sea recomendado por el fabricante.
- 8. Servicio—El usuario no debe intentar dar servicio al equipo eléctrico más allá a lo descrito en las instrucciones de operación. Todo otro servicio deberá ser referido a personal de servicio calificado.
- 9. El aparato eléctrico debe ser situado de tal manera que su posición no interfiera su uso. La colocación del aparato eléctrico sobre una cama, sofá, alfombra o superficie similar puede bloquea la ventilación, no se debe colocar en libreros o gabinetes que impidan el flujo de aire por los orificios de ventilación.
- 10. El equipo eléctrico deber ser situado fuera del alcance de fuentes de calor como radiadores, registros de calor, estufas u otros aparatos (incluyendo amplificadores) que producen calor*.*
- 11. El aparato eléctrico deberá ser connectado a una fuente de poder sólo del tipo descrito en el instructivo de operación, o como se indique en el aparato.
- 12. Precaución debe ser tomada de tal manera que la tierra fisica y la polarización del equipo no sea eliminada.
- 13. Los cables de la fuente de poder deben ser guiados de tal manera que no sean pisados ni pellizcados por objetos colocados sobre o contra ellos, poniendo particular atención a los contactos y receptáculos donde salen del aparato.
- 14. El equipo eléctrico debe ser limpiado únicamente de acuerdo a las recomendaciones del fabricante.
- 15. En caso de existir, una antena externa deberá ser localizada lejos de las lineas de energia.
- 16. El cable de corriente deberá ser desconectado del cuando el equipo no sea usado por un largo periodo de tiempo.
- 17. Cuidado debe ser tomado de tal manera que objectos liquidos no sean derramados sobre la cubierta u orificios de ventilación.
- 18. Servicio por personal calificado deberá ser provisto cuando:
	- A: El cable de poder o el contacto ha sido dañado; u
	- B: Objectos han caído o líquido ha sido derramado dentro del aparato; o
	- C: El aparato ha sido expuesto a la lluvia; o
	- D: El aparato parece no operar normalmente o muestra un cambio en su desempeño; o
	- E: El aparato ha sido tirado o su cubierta ha sido dañada.

# **Table of Contents**

### Chapter

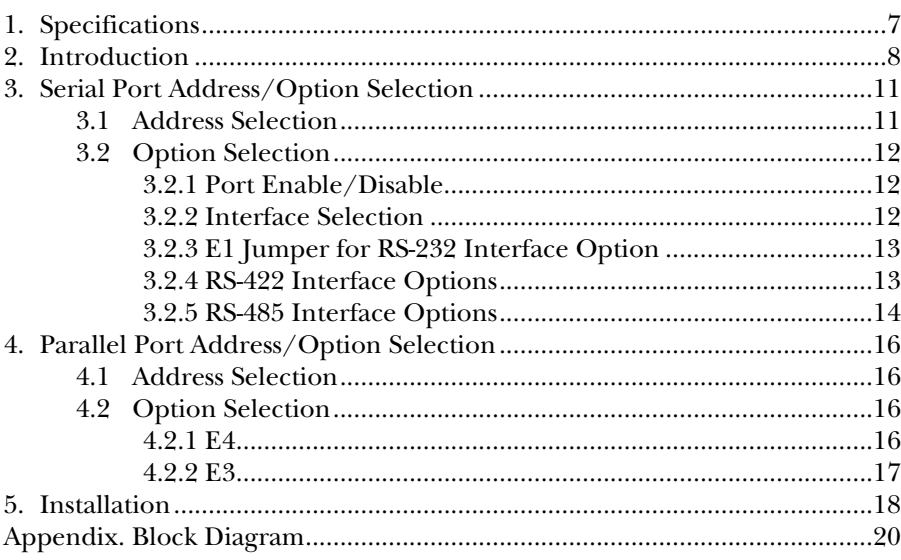

# **CHAPTER 1: Specifications**

# 1. Specifications

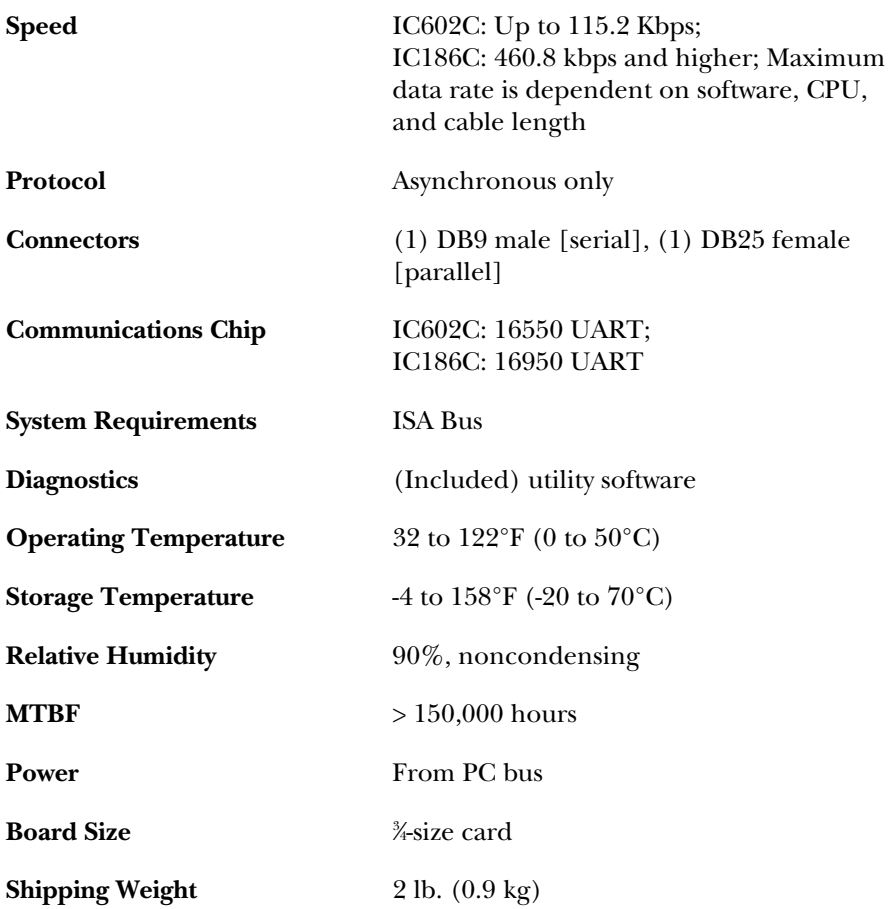

# 2. Introduction

The Single Channel Parallel/Serial I/O Interface provides two functions: A Centronics parallel port (DB25 female connector) and a serial port (DB9 male connector) that supports both RS-232 and RS-422/485.

Serial port features include:

- DB9 male connector mounted above the DB25 female printer connector on board bracket.
- Port can be addressed as COM1: (3F8 Hex), COM2: (2F8 Hex), COM3: (3E8 Hex), or COM4: (2E8 Hex), or any other I/O address from 0 to 3FF Hex.
- IRQs 3, 4, 5, 9, 10, 11, 12, and 15.
- Interrupts can be shared with other sharable interrupts.
- RS-232C interface with all standard PC signals (TD, RD, RTS, CTS, DSR, DCD, DTR, RI), or RS-422 interface with the TD, RD, RTS, CTS signals.
- Serial port interface is determined by jumper selection.

Parallel port features include:

- IBM and Centronics compatible parallel-printer port.
- User-selectable (via DIP switch) addresses of LPT1 through 3; any other I/O addresses are from 200 to 3FF Hex.
- IRQs 3, 4, 5, 7, 10, 11, 12, and 15.
- Interrupts can be shared with other sharable interrupts.
- Provides a DB25 female connector with the Centronics parallel-printer pinout standard in the PC industry.
- Jumper E (position B) is provided to allow the port to operate bidirectionally, as some PS/2 models do.

### **CHAPTER 2: Introduction**

The Single Channel Parallel/Serial I/O Interface board (IC602C) uses the same 16550 UART chip found in the IBM asynchronous adapter. This chip features programmable baud rate, data format, and interrupt control. Refer to the *IBM Technical Reference* for details on programming the chip. The serial port can be set as COM1: through COM4:, providing total compatibility with most communications software and languages. The IC186C uses the 16950 UART chip for even better performance.

RS-232 or RS-422/485 drivers and receivers are on the serial port. RS-422 allows very-long-distance (5000 feet or 1524 m at 9600 baud) communications with virtually error-free differential-drive characteristics. RS-485 is backwardly compatible with RS-422, but is mainly used for partyline or multi-drop applications.

The output of the RS-422/485 driver is capable of being active (ON) or tristate (OFF). This allows multiple PCs (or other RS-422/485 devices) to be connected in a multi-drop bus and selectively polled. Half-duplex two-wire operation is also possible by connecting TX+ to RX+ and TX- to RX- (in the connector hood). The driver can be enabled by the UART Request To Send (RTS) line or optionally tied high (permanently enabled) for four-wire operation only. To permanently enable the driver, move jumper position "E" on E1 to position "A."

|            | <b>Signal Name</b>     | Pin# | Mode          |
|------------|------------------------|------|---------------|
| TD.        | <b>Transmit Data</b>   | З    | Output RS-232 |
| <b>RTS</b> | <b>Request to Send</b> | 7    | Output RS-232 |
| RD.        | Receive Data           | 2    | Input RS-232  |
| <b>CTS</b> | Clear to Send          | 8    | Input RS-232  |
| GND        | Ground                 | 5    |               |
| <b>DCD</b> | Data Carrier Detect    | 1    | Input RS-232  |
| <b>DSR</b> | Data Set Ready         | 6    | Input RS-232  |
| <b>DTR</b> | Data Terminal Ready    | 4    | Output RS-232 |
| RI         | Ring Indicator         | 9    | Input RS-232  |

**Table 2-1. DB9 Connector Pinout, RS-232 Interface**

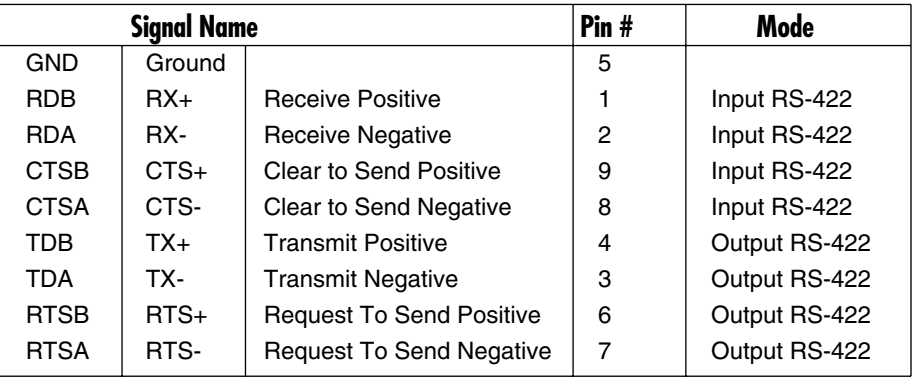

### **Table 2-2. DB9 Connector Pinout, RS-422/485 Interface**

#### *Line Termination*

Typically, each end of the RS-422/485 bus must have line-terminating resistors. A 100-ohm resistor is across each RS-422/485 input and a 1-Kohm pull-up/pull-down combination bias the receiver inputs. If multiple (more than two) RS-485 nodes are configured in a multi-drop network, only the nodes at each end of the bus should have the 100-ohm resistors installed.

If non-standard baud rates are required, such as 31.25 or 76.8 Kbps, location Y1 allows a different oscillator to be installed. Contact your supplier for more information.

# 3. Serial Port Address/Option Selection

## **3.1 Address Selection**

The Serial Port on the Single Channel Parallel/Serial I/O Interface occupies 8 consecutive I/O locations. A DIP switch (SW2) is used to set the base address for these locations. Be careful when selecting the base address, since some selections conflict with existing PC ports. The following table shows several examples that usually do not cause a conflict.

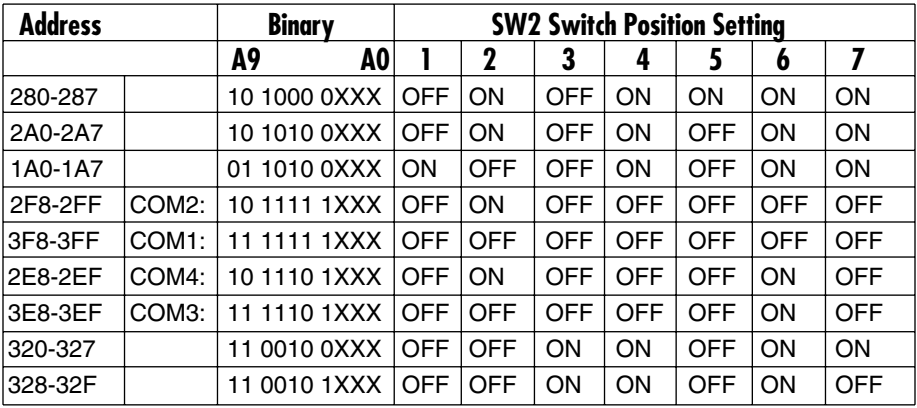

If you don't see an address in the table that's compatible with your software, you can determine the switch setting for a particular address by using the table on the next page. This table shows the correlation between the DIPswitch setting and the address bits used to determine the base address. In this example, the address 300 Hex through 307 Hex is selected. 300 Hex equals 11 0000 0XXX in binary representation.

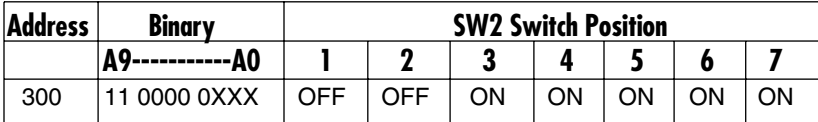

# **NOTE**

**Setting the switch ON (or closed) corresponds to a "0" in the address, while leaving it OFF (or open) corresponds to a "1."**

## **3.2 Option Selection**

The board contains several jumper straps for each port which must be set for proper operation. For proper jumper location, refer to the block diagram in the Appendix.

#### **3.2.1 PORT ENABLE/DISABLE**

The serial port on the Single Channel Parallel/Serial I/O Interface can be enabled or disabled with switch-position 8 on the DIP switch SW2. The port is enabled with the switch "ON" and disabled when "OFF" or "OPEN."

#### **3.2.2 INTERFACE SELECTION**

E2 connects the DB9 connector to either RS-232 interface circuits, or to the RS-422/485 interface circuits. The table below shows the settings.

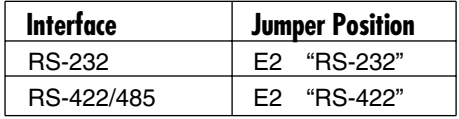

Note that on E2 you must move all eight push-on jumpers. This will completely isolate RS-232 circuits from RS-422/485 circuits and vice versa. On E1, however, there are several jumper options.

## **CHAPTER 3: Serial Port Address/Option Selection**

#### **3.2.3 E1 JUMPER SETTING FOR RS-232 INTERFACE OPTION**

The "A" position is the normal (RS-232) position for all eight jumpers, assuming that the interface requires or uses, all of the modem control signals.

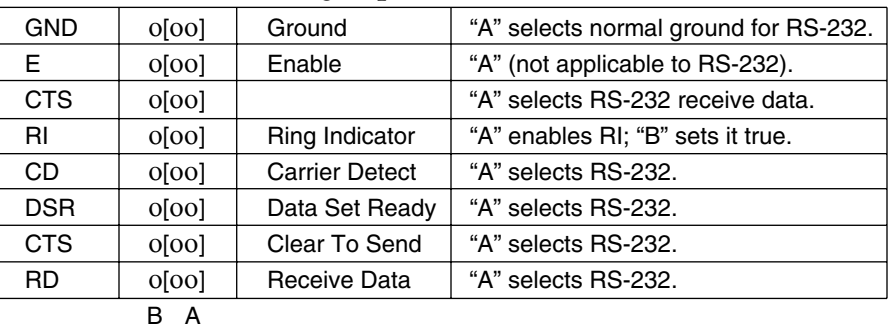

#### **Table 3-1. Jumper E1 (Set for RS-232)**

#### **3.2.4 RS-422 INTERFACE OPTIONS**

E1 provides jumper options for RS-422. The normal position is "B" for all eight jumpers with the following exceptions:

|            |       | v                     |                                         |
|------------|-------|-----------------------|-----------------------------------------|
| <b>GND</b> | [00]  | Ground                | "B" selects 100-ohm ground for RS-422.  |
| E.         | 0[00] | Enable                | "A" for RS-422.                         |
| <b>CTS</b> | 0[00] |                       | "A" selects RS-422 CTS signal ("B" to   |
|            |       |                       | set true).                              |
| RI         | [00]  | Ring Indicator        | (not used on RS-422); "B" sets it true. |
| CD         | [00]0 | <b>Carrier Detect</b> | "B" sets it true.                       |
| <b>DSR</b> | [00]0 | Data Set Ready        | "B" sets it true.                       |
| <b>CTS</b> | [00]  | Clear To Send         | "B" RS-422; remove if CTS set true.     |
| <b>RD</b>  | [00]  | Receive Data          | "B" selects RS-422.                     |

**Table 3-2. Jumper E1 (Set for RS-422)**

B A

#### **3.2.5 RS-485 INTERFACE OPTIONS**

E1 also provides jumper options for RS-485. The normal position is "B" for all eight jumpers with the following exceptions:

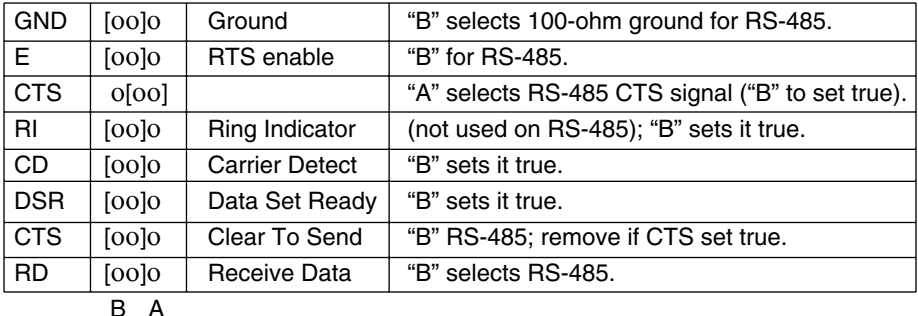

### **Table 3-3. Jumper E1 (Set for RS-485)**

#### *E1*

Position "E" determines determines whether the RS-485 driver is enabled by the UART signal Request To Send (RTS) or always enabled. With the jumper installed in position "B," RTS enables the driver. Moving the jumper to position "A" enables the driver regardless of RTS. This jumper should only be set to "B" if you are running the board in a multi-drop polled environment such as RS-485, and you have software that knows how to "talk" on the RS-485 bus. For normal point-to-point RS-422 (such as terminal emulation), select jumper position "A."

Position "GND" determines whether the board provides a direct ground connection (as in RS-232 and most RS-422), or a 100-ohm high-impedance ground normally used in RS-485 (and some RS-422) to avoid ground-loop currents with long cables.

### *E5*

E5 selects the interrupt request for the serial port. If COM1: is selected, this jumper must be on the IRQ4 setting. If COM2: is selected, this jumper must be on IRQ3. Consult your particular software for IRQ selection. If no interrupt is desired, remove the jumper. IRQ 2/9 selects IRQ2 on XT

### **CHAPTER 3: Serial Port Address/Option Selection**

machines and IRQ9 on AT and 386 machines. Note that IRQ 10, 11, 12, and 15 are on the AT and 386 bus machines only.

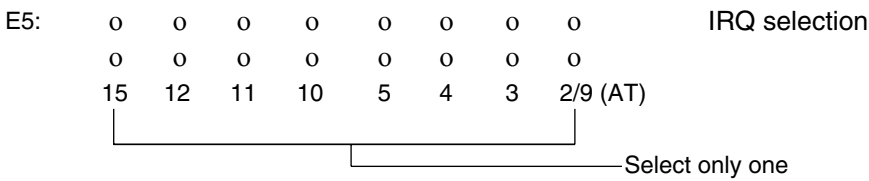

#### *E3*

"M" and "N"—placing the jumper on "N" selects the normal ("N") single interrupt per board mode. Placing the jumper on "M" selects the multiinterrupt ("M") mode. The multi-interrupt mode allows you to share the IRQ signal(s) with other cards that support multiple interrupts. The "M" and "N" selections for the serial port are under "SP."

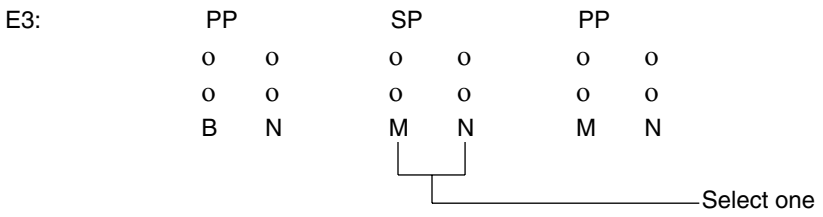

# 4. Parallel Port Address/Option Selection

## **4.1 Address Selection**

The parallel port on the Single Channel Parallel/Serial I/O Interface occupies three consecutive I/O locations. A DIP switch (SW1) is used to set the base address for these locations. Note that address line A9 is always a "1."

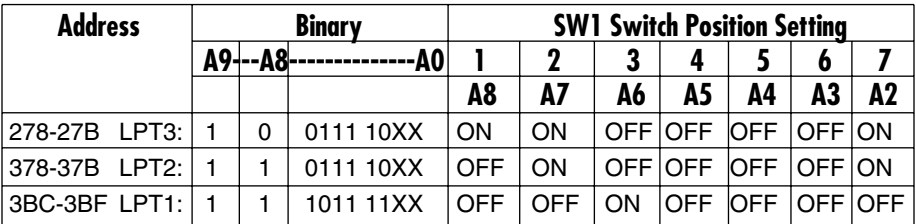

## **NOTE**

**Setting the switch ON (or closed) corresponds to a "0" in the address, while leaving it OFF (or open) corresponds to a "1."**

If you need to enable or disable the Parallel port, you'll need to use switch SW1, position 8. ON enables the port on the card, and OFF disables it.

## **4.2 Option Selection**

#### **4.2.1 E4**

E4 selects the interrupt request for the parallel port. If LPT1: is selected, this jumper must be on the IRQ7 setting. Consult your particular software for IRQ selection. If no interrupt is desired, remove the jumper.

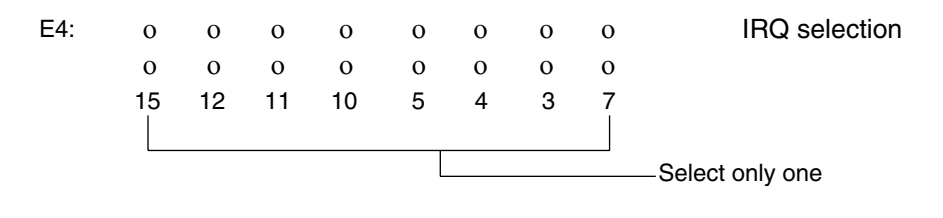

## **CHAPTER 4: Parallel Port Address/Option Selection**

#### **4.2.2 E3**

"M" and "N"—placing the jumper on "N" selects the normal ("N") single interrupt per board mode. Placing the jumper on "M" selects the multiinterrupt ("M") mode. The multi-interrupt mode allows you to share the IRQ signal(s) with other cards that support multiple interrupts. The "M" and "N" selections for the parallel port are under "PP."

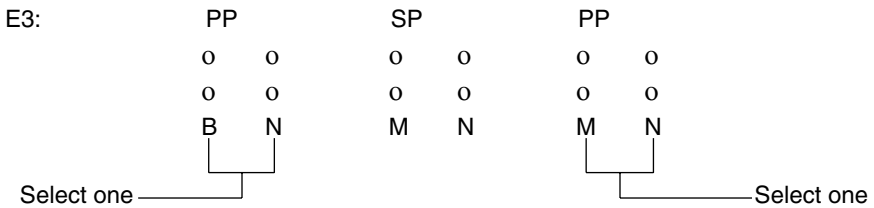

"B" and "N"—placing the jumper in the "N" normal setting configures the parallel port as an output-only normal PC printer port. Position "B" (for bidirectional) allows the port to be run bidirectionally with software control of the port's input/output mode. With the "B" position selected, the following assembly-language software will toggle the input/output mode. A base address of 378 is assumed.

#### *To set input mode:*

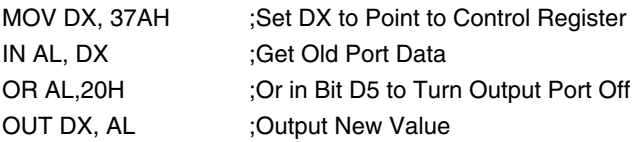

*To set output mode:*

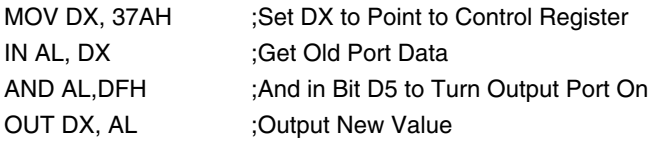

## **NOTE**

**The port powers up Reset as a normal output printer port, even if jumper selection "B" is selected.**

# 5. Installation

# **IIMPORTANT**

**You MUST set up the operating system BEFORE you physically install the Card.** 

### **5.1 Software Installation**

If you are installing an ISA adapter in DOS, OS/2®, or QNX, please refer to the appropriate directory on one of the Serial Utilities Disks for instructions.

#### **5.1.1 WINDOWS 3.1X**

Please refer to the /WINDOWS sub-directory on the Serial Utilities Diskette for help files and current information on the installation of the Card in this operating environment.

#### **5.1.2 WINDOWS 95/98 USERS**

For the ISA card, run setup on disk two of the Serial Utilities Diskettes before installing the card. Make note of the resources that Windows assigns the adapter, and set the adapter to match those resources. Power down the computer and install the adapter as described in **Section 5.2**. If you wish to change any resources assigned to the adapter, refer to the help file installed in the Black Box folder in the **Start, Programs** menu.

#### **5.1.3 WINDOWS NT**

For the ISA card, run setup on disk two of the Serial Utilities Diskettes before installing the card. After installing the software, refer to the help file that automatically comes up for installation instructions.

## **CHAPTER 5: Installation**

## **5.2 Hardware Installation**

The Single Channel Parallel/Serial I/O Interface can be installed in any of the PC expansion slots except J8 on the original IBM XT and portable.

To install the card:

- Remove the PC case.
- Remove the screw holding the blank metal slot cover.
- Remove the blank metal slot cover.
- Gently insert the board.
- Replace the blank metal slot cover.
- Replace the screw.
- Replace the PC case.

Installation is complete.

# Appendix. Block Diagram

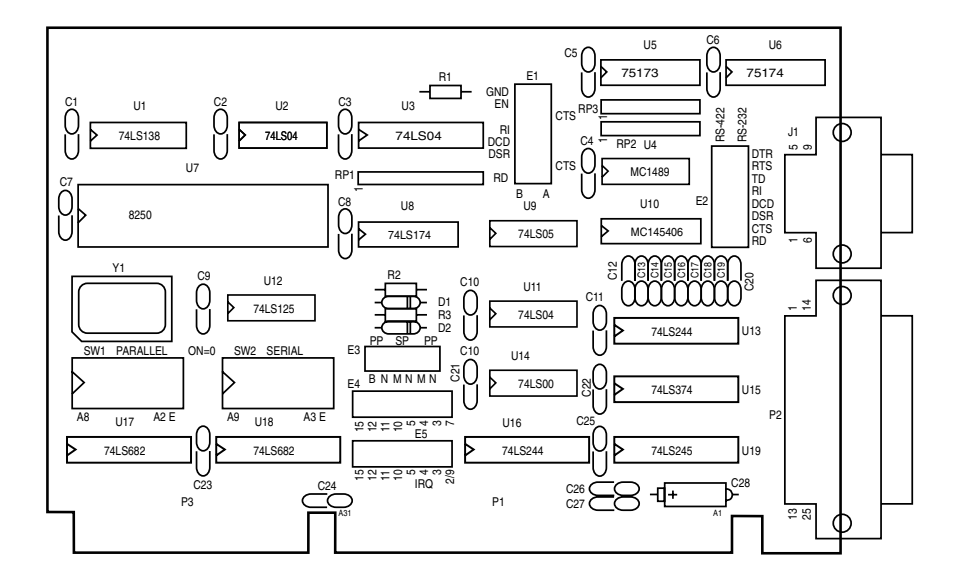

For in-depth schematic detail, call for technical support.

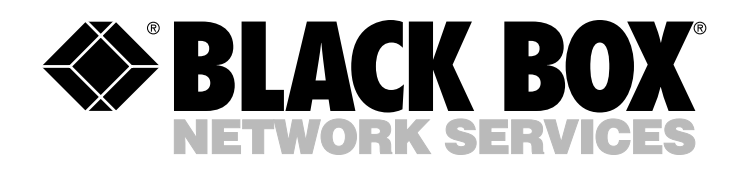

© Copyright 2000. Black Box Corporation. All rights reserved.

*1000 Park Drive • Lawrence, PA 15055-1018 • 724-746-5500 • Fax 724-746-0746*

..........